### <span id="page-0-0"></span>**Libraries and Testing**

Ramses van Zon

PHY1610, Winter 2024

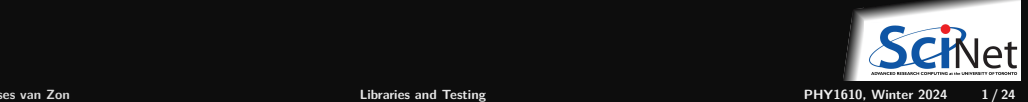

### <span id="page-1-0"></span>**[Libraries](#page-1-0)**

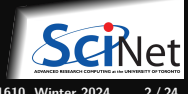

### **Code is bad**

There is a big different in the way scientists view code and the way software developer view it.

**Scientists Code is an asset. Software developer Code is a liability.**

- Every line of code you write has potential issues now or in the future and needs to be maintained.
- Scientists will often come up with quick and dirty solutions to get results, which causes headaches later in the development process: Technical Debt.
- Furthermore there is a lot of code that has already been written and that can be reused, so you might be reinventing the wheel.

The solution is to code less!

Reuse and recycle code that is out there by using **libraries**.

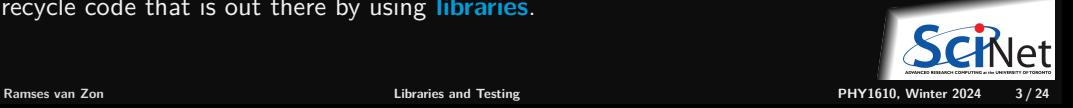

# **Libraries are modules**

- So let's start with a modular code.
- Several object files for different modules that need to be linked together.
- Example: thisapp.cpp contains the main function and helper.cpp/helper.h are a module.

```
# makefile for 'thisapp'
CXX = g++CYXFI.AGS=-02 -std=c++17all: thisapp
```

```
thisapp.o: thisapp.cpp helper.h
 $(CXX) $(CXXFLAGS) -c -o thisapp.o thisapp.cpp
```

```
helper.o: helper.cpp helper.h
 $(CXX) $(CXXFLAGS) -c -o helper.o helper.cpp
```

```
thisapp: thisapp.o helper.o
 $(CXX) -o thisapp thisapp.o helper.o
```
- To reuse the module, copy helper.cpp/.h
- What if we could use it in another project called without recompiling helper.cpp?
- **Install** .o and .h to separate directories: helper.h -> /base/include/helper.h helper.o -> /base/lib/helper.o
- Must let compiler know where they are: Add  $-I$  flag for include directories.

```
# makefile for 'newapp'
CXX=g++CXXFLAGS=-I/base/include -O2 -std=c++17
all: newapp
newapp.o: newapp.cpp /base/include/helper.html
$(CXX) $(CXXFLAGS) -c -o newapp.o newapp.cpp
$(CXX)$(CXXFLAGS)-c -o newapp.o newapp.cppnewapp:newapp.o
newapp: newapp.o
```

```
$(CXX) -o newapp newapp.o /base/lib/helper.o
```
# **Libraries, continued**

What we just did is a poor man's library building.

Real libraries are similar; they have

- to be installed (and perhaps built first)
- header files (.h or .hpp) in some folder
- **Ilibrary files (object code) in a related folder.**

Library filenames start with lib & end in .a/.so.

To avoid explict paths in makefile rules, we specify:

- $\bullet$  the path to the library's object using the  $-L$ option in the LDFLAGS variable;
- $\bullet$  the object code using  $-INAME$

(a lower case 1!) stored in variable LDLIBS.

We're not getting into creating your own libraries here, which requires some system-dependent specialized linking commands.

```
# makefile for 'newapp'
CXX = \sigma + +CXXFLAGS=-I/base/include -O2 -std=c++17
all: newapp
```

```
newapp.o: newapp.cpp
  $(CXX) $(CXXFLAGS) -c -o newapp.o newapp.cpp
```

```
newapp: newapp.o
 $(CXX) -o newapp newapp.o /base/lib/libhelper.a
```

```
# makefile for 'newapp'
CXX = g++CXXFLAGS=-I/base/include -O2 -std=c++17
LDFLAGS=-L/base/lib
```

```
LDLIBS=-lhelper
```

```
all: newapp
```

```
newapp.o: newapp.cpp
  $(CXX) $(CXXFLAGS) -c -o newapp.o newapp.cpp
```

```
newapp: newapp.o
  $(CXX) $(LDFLAGS) -o newapp newapp.o $(LDLIBS)
```
# **Libraries, once more**

Adding a clean rule and extracting the common path, the Makefile for newapp will look like this:

```
# makefile for 'newapp'
CXX = \sigma + +HELPERBASE?=/base/
HELPERINC=$(HELPERBASE)include
HELPERLIB=$(HELPERBASE)lib
CXXFLAGS=-I$(HELPERINC) -O2 -std=c++17
LDFLAGS=-L$(HELPERLIB)
LDLIBS=-lhelper
```

```
all: newapp
```

```
newapp.o: newapp.cpp
 $(CXX) $(CXXFLAGS) -c -o newapp.o newapp.cpp
```

```
newapp: newapp.o
 $(CXX) $(LDFLAGS) -o newapp newapp.o $(LDLIBS)
```
clean:

```
$(RM) newapp.o
```
Note:

- $\bullet$  C++ standard libaries (vector, cmath,...) do not need any  $-1...$ 's.
- There are standard directories for libraries that needn't be specified in  $-I$  or  $-L$  options (/usr/include,...)
- Libraries installed through a package manager end up in standard paths; they just need -l... options in LDLIBS.
- $\bullet$  You also do not need  $-T$  or  $-T$  for libraries accessed using the 'module load' command on the Teach or Niagara clusters.
- If you compile your own libraries in non-standard locations, you do need options.

# **Installing libraries from source**

What to do when your package manager does not have that library, or you do not have permission to install packages in the standard paths?

Or, what if you are on SciNet systems (where you do not have permissions to install using the package manager) and there isn't a module for that library already?

**Compile from source code with a "base" or "prefix" directory.**

Common installation procedure (but read documentation!):

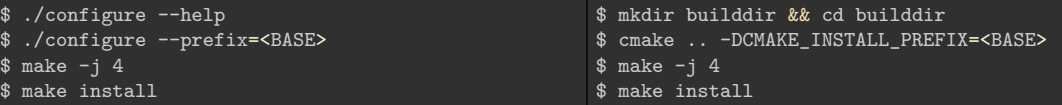

You choose the <BASE>, but it should be a directory that you have write permission to, e.g., a subdirectory of your **\$HOME**. These are "non-standard" installation directories.

If the documentation says to do **sudo**, **it is wrong** except for system-wide installations on personal computers.

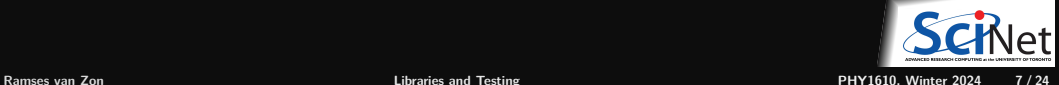

# **Using Libraries**

- $\bullet$  Include its header file(s) in your code.
- Link with -1LIBNAME.
- $\bullet$  Non-standard installation directory? You need  $-I/include$  and  $-L/lib$  options.
- Alternatively, you can omit these for  $g++$  under linux by setting some environment variables: ٠

export CPATH="\$CPATH:<BASE>/include" # compiler looks here for include files export LIBRARY\_PATH="\$LIBRARY\_PATH:<BASE>/lib" # and here for library files export LD\_LIBRARY\_PATH="\$LD\_LIBRARY\_PATH:<BASE>/lib" # runtime linker looks here

Eenter these commands on the linux prompt before make or add to your  $\sim$ /.bashrc.

- ٠ The LD LIBRARY PATH is necessary to run application linked against dynamic libraries (.so).
- **If the library installs binary applications (i.e. commands) as well, you'll also need to set**

export PATH="\$PATH:<BASE>/bin" # linux shell looks for executables here

**Read the documentation** that came with the library (before searching the web)!

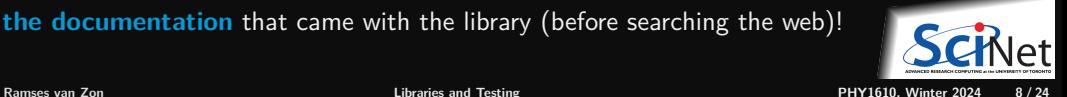

### <span id="page-8-0"></span>**[Library Example: GNU Scientific Library](#page-8-0)**

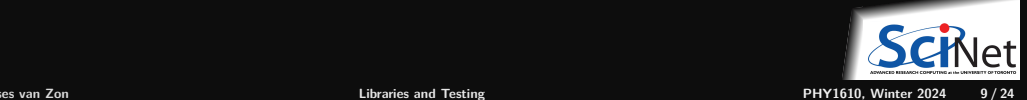

# **GNU Scientific Library (GSL)**

Is a C library containing many useful scientific routines, such as:

- Root finding
- Minimization
- Sorting
- Integration, differentiation, interpolation, approximation
- Statistics, histograms, fitting
- Note: C library means we'll likely need to deal with some pointers and casts.
- Monte Carlo integration, simulated annealing
- ODEs
- Polynomials, permutations
- Special functions
- Vectors, matrices

### **GSL root finding example**

Suppose we want to find where  $f(x)=a\cos(\sin(\nu+wx))+bx-cx^2$  is zero (a "root").

```
// gslrx.cpp
#include <iostream>
#include <gsl/gsl_roots.h>
struct Params {
double v, w, a, b, c;
};
double examplefunction(double x, void* param){
 Params* p = reinterpret_cast<Params*>param;
return p->a*cos(sin(p->v+p->w*x))+p->b*x-p->c*x*x;
}
int main() {
 double x_1o = -4.0;
 double x hi = 5.0;
 Params args = \{0.3, 2/3.0, 2.0, 1/1.3, 1/30.0\};gsl_root_fsolver* solver;
 gsl function fwrapper;
 solver = gsl root fsolver alloc(
              gsl root fsolver brent);
```

```
fwrapper.function = examplefunction;
fwrapper.params = &args;
gsl root fsolver set(solver, &fwrapper, x lo, x hi);
std:: cout << "iter lower upper root err\n";
int status = 1;
for (int iter=0; status and iter < 100; ++iter) {
 gsl_root_fsolver_iterate(solver);
 double x_rt = gsl_root_fsolver_root(solver);
 double x lo = gsl root fsolver x lower(solver);
 double x_hi = gsl_root_fsolver_x_upper(solver);
 std::cout << iter <<" "<< x_lo <<" "<< x_hi
            <<" "<< x rt <<" "<<x hi-x lo<<"\n";
 status=gsl_root_test_interval(x_lo,x_hi,0,1e-3);
}
gsl_root_fsolver_free(solver);
```

```
return status;
```
}

# **Compilation and linkage**

- Lots of gsl... stuff.
- All of the algorithms come from the GSL.
- The rest is just wrappers, setting up parameters and calling the appropriate functions.
- There are pointers and typecasts, because we're dealing with a C library.
- **How to compile on the command line?**

```
$ module load gcc/13 gsl/2.7.1
$ GSLINC=$MODULE_GSL_PREFIX/include
$ GSLLIB=$MODULE GSL PREFIX/lib
$ g++ -c -I$GSLINC gslrx.cpp -o gslrx.o
$ g++ gslrx.o -o gslrx -L$GSLLIB -lgsl -lgslcblas
$ ./gslrx
```
### **Output**

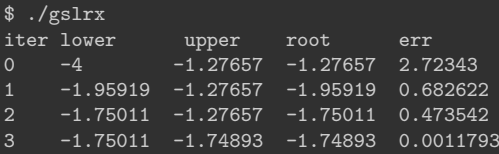

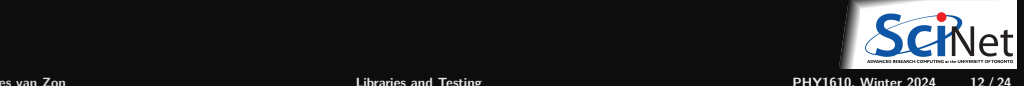

\$

# **GSL Makefile usage**

```
CXX=g++GSL_MODULE_PREFIX?=.
GSLINC?=$(MODULE_GSL_PREFIX)/include
GSLLIB?=$(MODULE_GSL_PREFIX)/lib
CXXFLAGS=-I$ (GSLINC) -02 -std=c++17LDFLAGS=-L$(GSLLIB)
LDLIBS=-lgsl -lgslcblas
all: gslrx
.PHONY: all clean
gslrx.o: gslrx.cpp
  $(CXX) $(CXXFLAGS) -c -o gslrx.o gslrx.cpp
gslrx: gslrx.o
```

```
$(CXX) $(LDFLAGS) -o gslrx gslrx.o $(LDLIBS)
```
clean: ; \$(RM) gslrx.o

### Compilation on Teach cluster:

```
$ module load gcc/13 gsl/2.7.1
$ make
```
#### Compilation on your own computer:

```
$ export GSLINC=... # whereever headers are
$ export GSLLIB=... # whereever libs are
$ make
```
#### or

\$ export MODULE\_GSL\_PREFIX=... # with include & lib \$ make

#### You can also set make variables like this:

\$ make MODULE\_GSL\_PREFIX=... # with include & lib

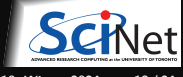

**Ramses van Zon [Libraries and Testing](#page-0-0) PHY1610, Winter 2024 13 / 24**

# **Don't Reinvent the Wheel**

- There are many possible algorithms to implement for root finding.
- But they are all pretty standard. ٠
- Surely, someone must have done this already? Correct!
- The GNU Scientific Library is one such library.
- Don't implement this yourself if there is a library that does it for you. ٠
- ٠ Even existing solutions like the once in the GSL, can't really be used until you understand the algorthims on a high level.

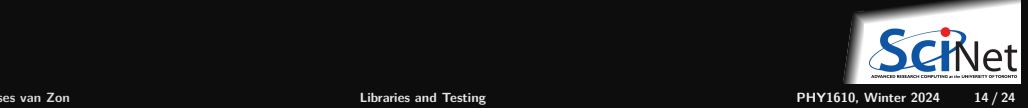

# <span id="page-14-0"></span>**[Testing](#page-14-0)**

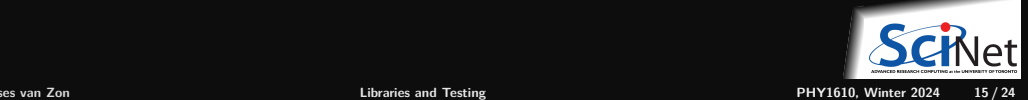

# **Integrated testing**

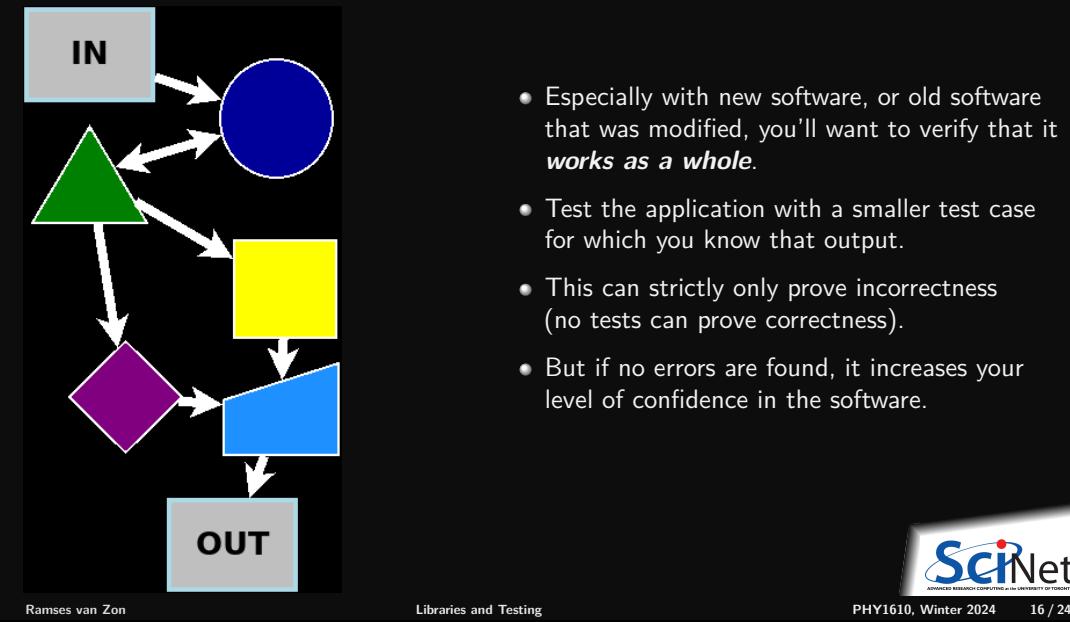

- Especially with new software, or old software that was modified, you'll want to verify that it **works as a whole**.
- Test the application with a smaller test case for which you know that output.
- This can strictly only prove incorrectness (no tests can prove correctness).
- But if no errors are found, it increases your level of confidence in the software.

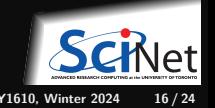

# **Unit testing**

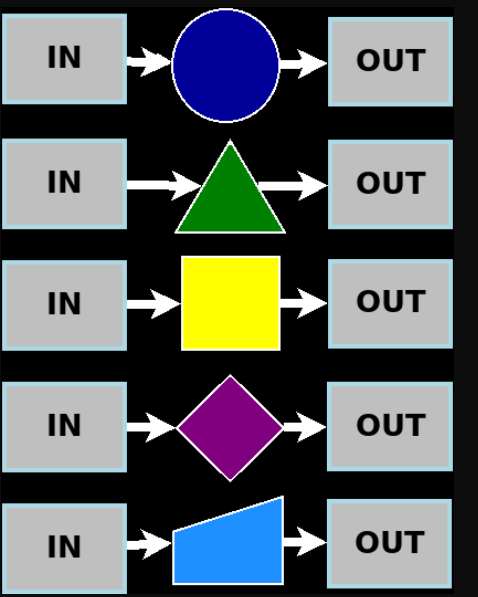

- An integrated test essentially gives you one data point.
- If you've modularized the code into  $n$  parts, you should have at least  $n$  data points to know that the parts aren't failing.
- Because each module has one responsibility, you can write a test for each module.
- If the test for a module fails, you only need to inspect that module, not the whole code of the application.
- Note that if you did not modularize, everything is connected, you could not have  $n$  tests. And when the integrated test fails, the error could be anywhere in the code.

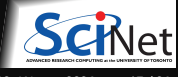

**Ramses van Zon [Libraries and Testing](#page-0-0) PHY1610, Winter 2024 17 / 24**

# **Example from lecture 5 and 6**

```
// hydrogen.cpp
#include <iostream>
#include <rarray>
#include "eigenval.h"
#include "outputarr.h"
#include "initmat.h"
int main() {
    const int n = 4913:
    rmatrix<double> m = initMatrix(n);
    rvector<double> a;
    double e;
    groundState(m, e, a);
    std::cout<<"Ground state energy="<<e<<"\n";
    writeText("data.txt", a);
    writeBinary("data.bin", a);
}
```
How would we create an integrated test?

```
# Makefile
CXXFLAGS = -std = c++17 -02 -gLDFLAGS=-g
all: hydrogen
hydrogen.o: hydrogen.cpp eigenval.h outputarr.h initi
eigenval.o: eigenval.cpp eigenval.h
outputarr.o: outputarr.cpp outputarr.h
initmat.o: initmat.cpp initmat.h
hydrogen: hydrogen.o eigenval.o outputarr.o initmat.
    $(CXX) $(LDFLAGS) -o $© $<sup>\hat{ }</sup>
clean:
    $ (RM) hydrogen.o eigenval.o outputarr.o initmat.
```
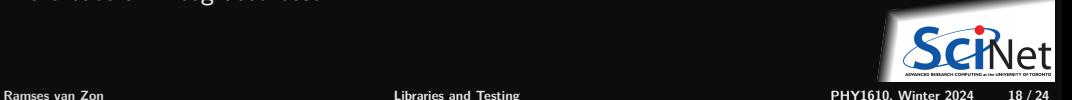

# **Example: Integrated test for hydrogen**

### **<sup>1</sup>** Create reference output

\$ g++ -std=c++17 -O2 -g -o hydrogen0 hydrogen0.cpp \$ # or 'make' and 'mv hydrogen hydrogen0'  $./$ hydrogen $0 >$  cout $0.txt$ \$ mv data.txt data0.txt \$ mv data.bin data0.bin

### **<sup>2</sup>** Run the new modular code

\$ make hydrogen \$ ./hydrogen > cout.txt

### **<sup>3</sup>** Compare the outputs

\$ diff cout.txt cout0.txt \$ diff data.txt data0.txt \$ cmp data.bin data0.bin

### **<sup>7</sup>** make integratedtest

### **Automate everything!**

**<sup>4</sup>** Store your reference

\$ git add data0.txt data0.bin cout0.txt \$ git commit -m 'Added original output as reference'

### **<sup>5</sup>** Add a integratedtest rule to the Makefile

cout.txt: hydrogen hydrogen > cout.txt integratedtest: data0.txt data0.bin cout0.txt \ data.txt data.bin cout.txt diff cout.txt cout0.txt diff data.txt data0.txt cmp data.bin data0.bin

#### **<sup>6</sup>** Always git commit

\$ git add Makefile \$ git commit -m 'Added integratedtest to Makefile'

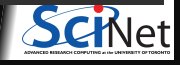

**Ramses van Zon [Libraries and Testing](#page-0-0) PHY1610, Winter 2024 19 / 24**

# **Example: Unit test for outputarr module (1/2)**

// outputarr.h **#ifndef OUTPUTARRH #define OUTPUTARRH #include** <string> **#include** <rarray> // The writeBinary function writes the 1d rarray // 'a' to the file 'name' in binary format void writeBinary(const std::string& name, const rvector<double>& a); // The writeText function writes the 1d rarray // 'a' to the file 'name' in ASCII format void writeText(const std::string& name, const rvector<double>& a);

#### **#endif**

Both writeBinary and writeText should have at least one unit test.

But let's start with one unit test for writeText.

It could look like this:

```
#include "outputarr.h"
#include <iostream>
#include <fstream>
int main() {
   std::cout << "A UNIT TEST FOR 'writeText'\n";
   // test file writing:
  rvector<double> a(3);
   a = 1, 2, 3;writeText("testoutputarr.txt", a);
   // read it back
   std::ifstream in("testoutputarr.txt");
   std::string s[3];
   in \gg s[0] \gg s[1] \gg s[2]:
   // check
   if (s[0]!="1" or s[1]!="2" or s[2]!="3") {
       std::cout << "TEST FAILED\n";
      return 1;
  } else {
       std::cout << "TEST PASSED\n";
       return 0;
```
# **Example: Unit test for outputarr module (2/2)**

### Add to makefile:

```
test: run outputarr test integratedtest
```

```
run_outputarr_test:
   ./outputarr_test
```

```
outputarr_test: outputarr_test.o outputarr.o
   $(CXX) $(LDFLAGS) -o $© $<sup>\hat{ }</sup>
```

```
outputarr_test.o: outputarr_test.cpp outputarr.h
  $(CXX) $(CXXFLAGS) -c -o $@ $ <
```
### To run:

```
$ make test
g++ \ldotsg++ ...
./outputarr_test
A UNIT TEST FOR 'writeText'
TEST PASSED
$ echo $?
\Omega
```
#### **Important things to note**

- Unit tests are separate from the application!
- The test only depends on outputarr.h and outputarr.o. (test isolation)
- It's a separate program, which requires its own data initialization and checking.
- The 'test' rule runs all tests
- All tests for one module are ideally in one file.
- To automate, we need a consistent way to report errors, a way to run only some tests, etc.: frameworks.

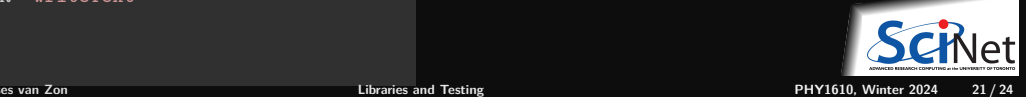

# **Testing frameworks**

- There's a lot of extra coding here just to run the tests.
- The tests need to be maintained as well. ٠
- Especially when your project contains a lot of tests, use a unit testing framework.

Examples:

- Boost.Test (from the Boost library suite)
- Google  $C_{++}$  Testing Framework (a.k.a googletest)
- Catch2

These are typically combinations of macros, a driver main function that can select which tests to run, etc.

For the assignment, if you're going to use a framework, use Catch2.

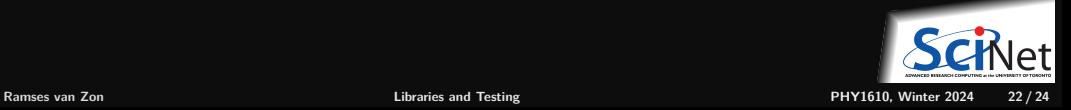

### **Example of Catch2**

// output\_c2.cpp **#include** "outputarr.h" **#include** <fstream>

```
#include <catch2/catch_all.hpp>
TEST_CASE("writeText test")
{
    // create file:
    rvector<double> a(3);
    a = 1.2.3:
    writeText("testoutputarr.txt", a);
    // read back:
    std::ifstream in("testoutputarr.txt");
    std::string s[3];
    in >> s[0] >> s[1] >> s[2];
    // check
    REQUIRE(s[0] == "1"):
    REQUIRE(s[1] == "2");
    REQUIRE(s[2] == "3");
}
```
Eatch

\$ module load gcc/13 catch2/3.3.1

```
$ g++ -std=c++17 -g -02 -c output c2.cpp
$ g++ -g -O2 -o output_c2 output_c2.o outputarr.o
  -lCatch2Main -lCatch2
```

```
$ ./output_c2 -s
```

```
Randomness seeded to: 3824212292
~~~~~~~~~~~~~~~~~~~~~~~~~~~~~~~~~~~~~~~~~~~~~~~~~~~~~~
output_c2 is a Catch2 v3.3.1 host application.
Run with -? for options
------------------------------------------------------
writeText test
All tests passed (3 assertions in 1 test case)
```
# <span id="page-23-0"></span>**Guidelines for testing**

- Each module should have a separate test suite (e.g. output  $c2$ .cpp should also have a test for writeBinary).
- If the code is properly modular, those module test should not need any of the other .cpp files.
- Each module should have a named target in the Makefile that runs its test suite. ٠

```
run output c2:
   ./output_c2 -s
output_c2: output_c2.o outputarr.o
   $(CXX) $(LDFLAGS) -o @ ^{\circ} -1Catch2Main -1Catch2
output_c2.o: output_c2.cpp outputarr.h
  $(CXX) $(CXXFLAGS) -c -o $@ $ <
.PHONY: run_output_c2
```
- An overall 'test' target should run all test suites and any integrated tests.
- Testing gives confidence in your module, and tells you which modules have stopped working properly. ٠
- Once your tests are okay, you now have a piece of code that you could easily use in other applications as well, and which you can comfortably share.

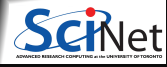

**Ramses van Zon [Libraries and Testing](#page-0-0) PHY1610, Winter 2024 24 / 24**